令和6・7年度出水市建設工事等入札参加資格審査申請

### 電子申請入力の手引き

1 申請フォームについて

 フォームには入札参加資格申請に必要な会社の基本情報の入力や登録区分に応 じた各種様式・証明書等の添付を行っていただきます。

原本の提出が必要な書類(申請要領 別表1・2参照)は、別途郵送してくだ さるようお願いします。

2 ファイル添付について

# 「電算入力票」「役員等調書」はエクセル形式で、それ以外の様式・証明書等

は、変換・スキャニング等を行いPDFデータとして添付してください。

 また、大容量のため添付できない場合は、郵送してくださるようお願いしま す。

※ 一つの添付ファイルの容量上限は10MBです。

3 注意事項

受付証を希望される場合は、返信用ハガキを郵送してください。

お問い合わせ先

出水市役所 政策経営部 契約検査課

〒899-0292

鹿児島県出水市緑町1番3号

電 話:0996-63-4064

FAX:0996-63-2223

 $\angle$   $\rightarrow$   $\nu$ : keiyaku c@city.izumi.kagoshima.jp

# **令和6・7年度 建設⼯事⼊札参加資格審査申請**

ブラウザの「戻る」「更新」ボタンを使用すると正しく処理できませんので、使用し ないでください。

印は必須項目です。必ずご記入ください。

60分間通信がない(ページ移動がない)場合、タイムアウトとなり入力内容が破棄 **されます。 ご記⼊に時間がかかる場合は⼀時保存をご利⽤ください。**

## **令和6・7年度 ⼊札参加資格審査⼊⼒票〔建設⼯ 事〕**

# **本社・本店等(委任元)**

**【1】本社・本店等の商号名称**

「株式会社」等と名称の間は詰めて入力してください。 例)株式会社○○○○建設

(200文字まで)

**【2】本社・本店等の商号名称(フリガナ)**

「カブシキカイシャ」等は省略してください。 (全角カナ200文字まで)

**【3】代表者(委任した者) 役職名**

(200文字まで)

**【4】代表者(委任した者) 氏名**

入力例) 出水 太郎 ※姓名は1文字空けてください。

(200文字まで)

**【5】代表者(委任した者) 氏名(フリガナ)**

入力例) イズミ タロウ ※姓名は1文字空けてください。 (全角カナ200文字まで)

**【6】本社・本店等の郵便番号及び住所**

「丁目」「番地」「号」等は「ー」で省略しないでください。 数字は全角で入⼒してください。 入力例) ○○○県○○○市○○丁目25番30号 (9999文字まで)

〒 | 住所検索

**【7】本社・本店等の電話番号**

(ハイフン区切り) 入⼒例:012-345-6789

**【8】本社・本店等のFAX番号**

※FAX番号が無い場合は、入力例をそのまま入力してください。

(ハイフン区切り) 入⼒例:012-345-6789

**【9】支社・支店等への"契約事務に関する権限の委任"の有無**

※ 支社・支店等へ契約事務に関する権限を委任する場合は「有り」を選択してく ださい。

※ 本社・本店等内であっても、代表取締役等から事業部長等へ契約事務に関する 権限を委任する場合は「有り」を選択してください。

※ 本社・本店・代表取締役等が直接本市と契約を締結する場合は「無し」を選択 してください。

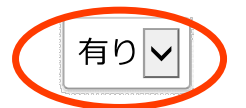

【10】~【16】は、【9】で「有り」を選択した場合にのみ回答可能です。

# **契約締結事務所(委任先)**

**※ 本社・本店等が直接本市と契約を締結する場合は、記載不要です。 ※ 本社・本店内にあっても、代表取締役等から事業部⻑等へ契約事務に関する権限を委 任をする場合、委任先を記載してください。**

**【10】契約締結事務所(支店・営業所等)**

支店・営業所等の名称のみ入力してください。 本社・本店を契約締結事務所とする場合は、記載は不要です。 例)○○○支店、○○○○営業所

(200文字まで)

**【11】契約締結者 役職名**

例)支店長、営業所長等 (200文字まで)

**【12】契約締結者 氏名**

入力例) 鹿児島 二朗 ※姓名は1文字空けてください。

(200文字まで)

**【13】契約締結者 氏名(フリガナ)**

入力例) カゴシマ ジロウ ※姓名は1文字空けてください。

(全角カナ200文字まで)

# **【14】契約締結事務所の郵便番号及び住所**

「丁目」「番地」「号」等は「ー」で省略しないでください。 数字は全角で入⼒してください。 入力例) ○○○県○○市1234番地 (9999文字まで)

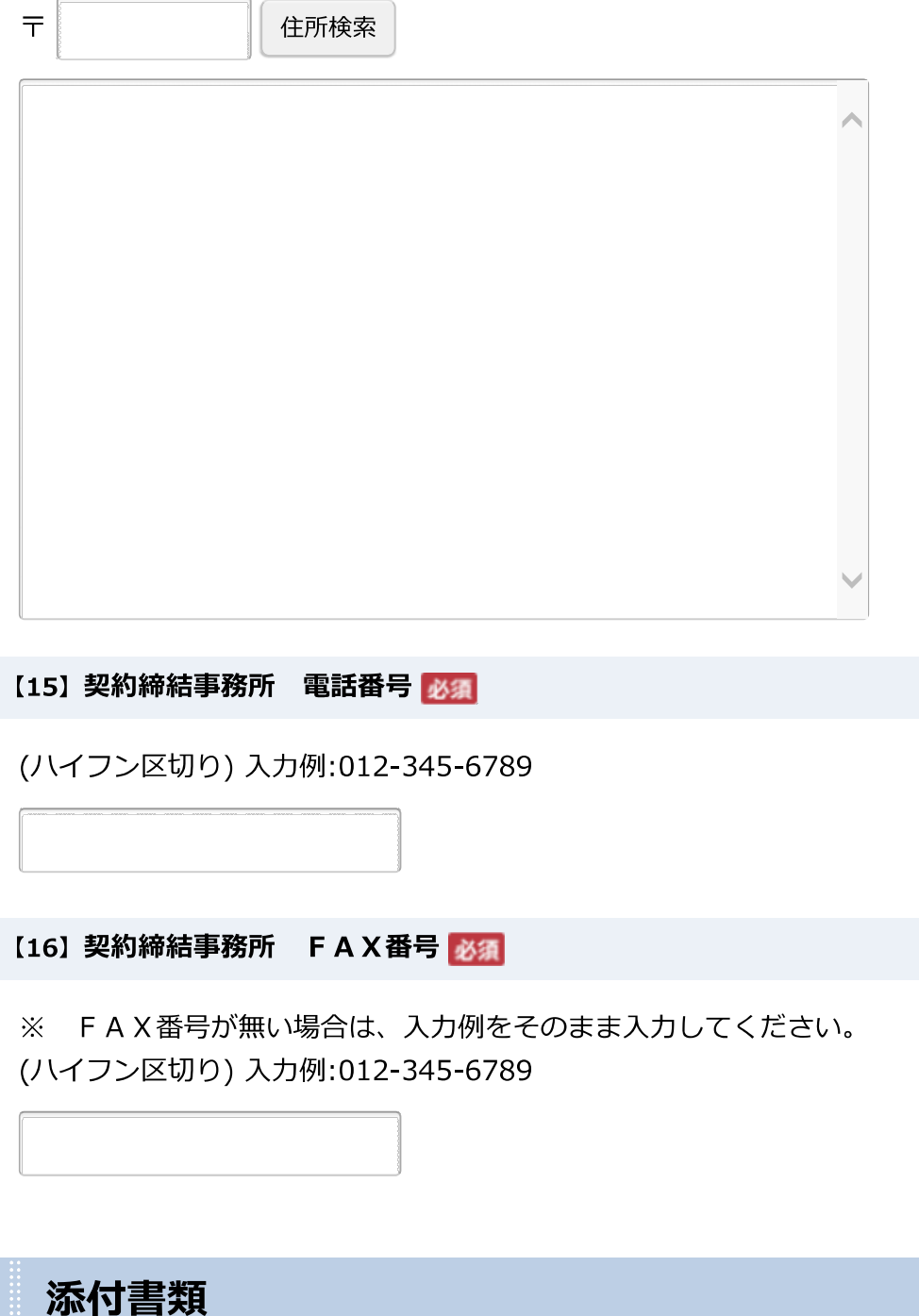

【17】 電算入力票 必須

- ※ 必ず、市ホームページに掲載してある「電算入力票.xlsx」を使用してくださ い。
- ※ 列の追加や入替等の加工は行わないでください。
- ※ Excelで添付してください。(PDFは不可)

#### (最大アップロードサイズ: 10MB)

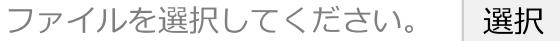

#### **【18】建設業許可書の写し**

※ 申請書の写しでも可

(特定建設業許可書・一般建設業許可書の両方を有する場合、一般建設業許可書に ついては、【19】 で添付してください。)

#### (最大アップロードサイズ: 10MB)

ファイルを選択してください。 | 選択

#### **【19】建設業許可書の写し**

※ 申請書の写しでも可

#### (最大アップロードサイズ: 10MB)

ファイルを選択してください。 | 選択

**【20】経営規模等評価結果通知書・総合評定値通知書の写し**

- ※ 審査基準日が**R4.4.1〜R5.3.31**のもの
- ※ ただし、**最新のものがある場合は**、以下に添付してください。

#### (最大アップロードサイズ: 10MB)

ファイルを選択してください。 | 選択

**【21】経営規模等評価結果通知書・総合評定値通知書の写し(最新)**

(最大アップロードサイズ: 10MB)

ファイルを選択してください。 | 選択

**【22】営業所⼀覧表**

(最大アップロードサイズ: 10MB)

ファイルを選択してください。 | 選択

【23】 登記事項証明書(履歴事項全部証明書)又は代表者身元(身分)証明書 <mark>必須</mark>

**〔法人の場合〕** 登記事項証明書(履歴事項全部証明書) **〔個人の場合〕** 代表者身元(身分)証明書 ※ いずれの場合も、発行年月日がR5.11.1以降のもの

(最大アップロードサイズ: 10MB)

ファイルを選択してください。 | 選択

**【24】営業の沿革**

※ 国に準じたもので可 (最大アップロードサイズ: 10MB)

ファイルを選択してください。 | 選択

### **【25】⼯事経歴書**

※ 直前2年間かつ10万円以上

※ 国に準じたもので可

※ 容量を超えて添付できない場合は、御郵送ください。(郵送方法は申請要領を 御確認ください。)

#### (最大アップロードサイズ: 10MB)

ファイルを選択してください。 | 選択

**【26】資本関係⼜は人的関係に関する書類**

※ 国に準じたもので可 (業態調書の中の資本関係又は人的関係に関する事項を記載する書類です。)

(最大アップロードサイズ: 10MB)

ファイルを選択してください。 | 選択

**【27】有資格技術職員内訳**

※ 国に準じたもので可 (業態調書の中の有資格者数の一覧表です。)

(最大アップロードサイズ: 10MB)

ファイルを選択してください。 | 選択

**【28】技術者経歴書**

※ 国に準じたもので可 (最大アップロードサイズ: 10MB)

ファイルを選択してください。 | 選択

**【29】印鑑証明書**

**〔法人の場合〕**法務局が発⾏したもの **〔個人の場合〕**市区町村⻑が発⾏したもの ※いずれの場合も、発行年月日がR5.11.1以降のもの

(最大アップロードサイズ: 10MB)

ファイルを選択してください。 | 選択

**【30】建設業退職⾦共済事業加⼊・履⾏証明書⼜は中⼩企業退職⾦共済事業加⼊証明 書**

- ※ 経営事項審査用の写しでも可。
- ※ 未加入の場合は、申立書を添付してください。

(最大アップロードサイズ: 10MB)

ファイルを選択してください。 | 選択

#### **【31】納税証明書(国税)**

税務署発⾏の納税証明書を提出してください。 **〔法人の場合〕**納税証明書(法人税及び消費税)「**様式その3の3**」 **〔個人の場合〕**納税証明書(所得税及び消費税)「**様式その3の2**」 ※いずれの場合も、発行年月日がR5.11.1以降のもの

(最大アップロードサイズ: 10MB)

ファイルを選択してください。 | 選択

**【32】納税証明書(都道府県税)**

都道府県発⾏の納税証明書を提出してください。 **〔法人の場合〕**法人事業税、⾃動⾞税 **〔個人の場合〕**個人事業税、⾃動⾞税 ※いずれの場合も、発行年月日がR5.11.1以降のもの

(最大アップロードサイズ: 10MB)

ファイルを選択してください。 | 選択

**【33】納税証明書(市区町村税)**

市区町村発⾏の納税証明書(滞納がないことの証明)を提出してください。 ※法人の場合で、支店・営業所等に委任する場合は、支店・営業所等の所在地の市 区町村が発行するもの ※いずれの場合も、発行年月日がR5.11.1以降のもの

(最大アップロードサイズ: 10MB)

ファイルを選択してください。 | 選択

**【34】役員等調書**

※ 必ず、市ホームページに掲載している「役員等調書.xlsx」を使用してくださ い。

- ※ 列が不⾜する場合は追加してください。
- ※ Excelで添付してください。(PDFは不可)

## (最大アップロードサイズ: 10MB)

ファイルを選択してください。 | 選択

**確 認**

□時保存 スカ途中の内容を一時的に保存します。

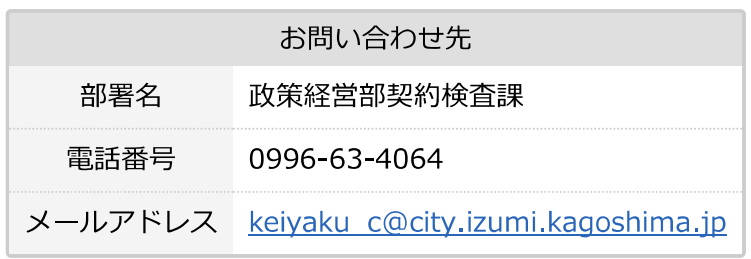

⿅児島県電⼦申請共同運営システム(e(いー)申請)

▲ページ上部へ

# **令和6・7年度 建設コンサルタント等⼊札参加資 格審査申請**

ブラウザの「戻る」「更新」ボタンを使用すると正しく処理できませんので、使用し ないでください。

印は必須項目です。必ずご記入ください。

60分間通信がない(ページ移動がない)場合、タイムアウトとなり入力内容が破棄 **されます。 ご記⼊に時間がかかる場合は⼀時保存をご利⽤ください。**

## **令和6・7年度 ⼊札参加資格審査⼊⼒票〔測量・建 設コンサルタント等〕**

# **本社・本店等(委任元)**

**【1】本社・本店等の商号名称**

「株式会社」等と名称の間は詰めて入力してください。 例)株式会社○○○○設計

(200文字まで)

**【2】本社・本店等の商号名称(フリガナ)**

「カブシキカイシャ」等は省略してください。

(全角カナ200文字まで)

#### **【3】代表者(委任した者) 役職名**

(200文字まで)

**【4】代表者(委任した者) 氏名**

入力例) 出水 太郎 ※姓名は1文字空けてください。

(200文字まで)

**【5】代表者(委任した者) 氏名(フリガナ)**

入力例) イズミ タロウ ※姓名は1文字空けてください。 (全角カナ200文字まで)

### **【6】本社・本店等の郵便番号及び住所**

「丁目」「番地」「号」等は「ー」で省略しないでください。 数字は全角で入⼒してください。 入力例)○○○県○○○市○○丁目25番30号 (9999文字まで)

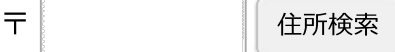

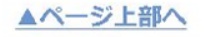

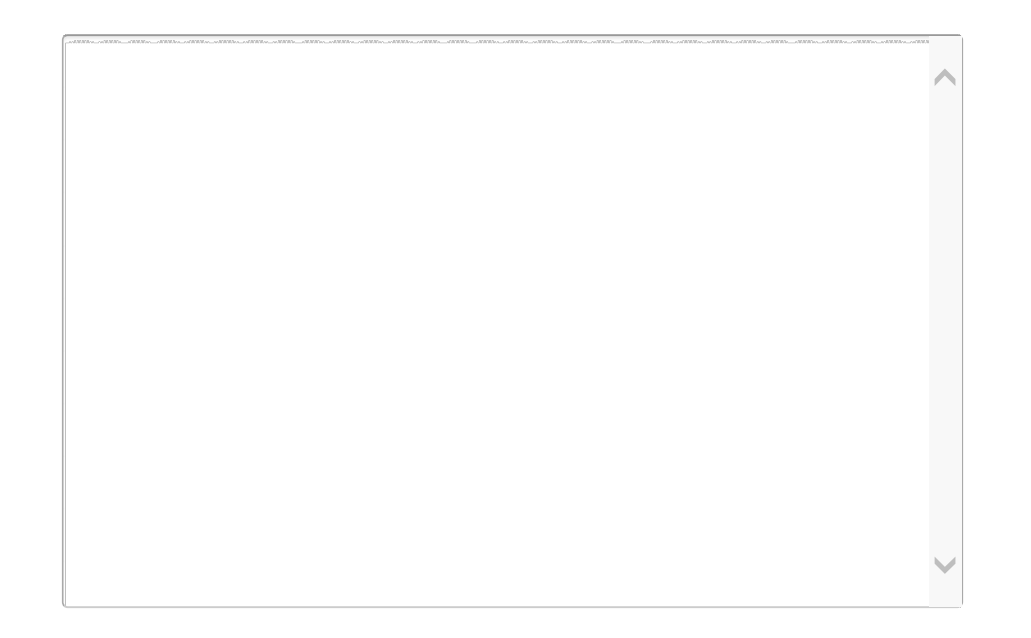

## **【7】本社・本店等の電話番号**

(ハイフン区切り) 入⼒例:012-345-6789

#### **【8】本社・本店等のFAX番号**

※FAX番号が無い場合は、入力例をそのまま入力してください。 (ハイフン区切り) 入⼒例:012-345-6789

#### **【9】支社・支店等への"契約事務に関する権限の委任"の有無**

※ 支社・支店等へ契約事務に関する権限を委任する場合は「有り」を選択してく ださい。

※ 本社・本店等内であっても、代表取締役等から事業部長等へ契約事務に関する 権限を委任する場合は「有り」を選択してください。

※ 本社・本店・代表取締役等が直接本市と契約を締結する場合は「無し」を選択 してください。

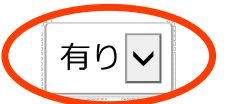

【10】~【16】は、【9】で「有り」を選択した場合にのみ回答可能です。

▲ページ上部へ

## **契約締結事務所(委任先)**

**※ 本社・本店等が直接本市と契約を締結する場合は、記載不要です。 ※ 本社・本店内にあっても、代表取締役等から事業部⻑等へ契約事務に関する権限を委 任をする場合、委任先を記載してください。**

**【10】契約締結事務所 名称**

入力例) 「●●支社」「▲▲支店」「◆◆事業部」

(200文字まで)

**【11】契約締結者 役職名**

入力例)支店長、営業所長等 (200文字まで)

**【12】契約締結者 氏名**

入力例) 鹿児島 二朗 ※姓名は1文字空けてください。

(200文字まで)

**【13】契約締結者 氏名(フリガナ)**

入力例) カゴシマ ジロウ ※姓名は1文字空けてください。

(全角カナ200文字まで)

**【14】契約締結事務所の郵便番号及び住所**

▲ページ上部へ

「丁目」「番地」「号」等は「ー」で省略しないでください。 数字は全角で入⼒してください。 入力例)○○○県○○○市○○丁目25番30号 (9999文字まで)

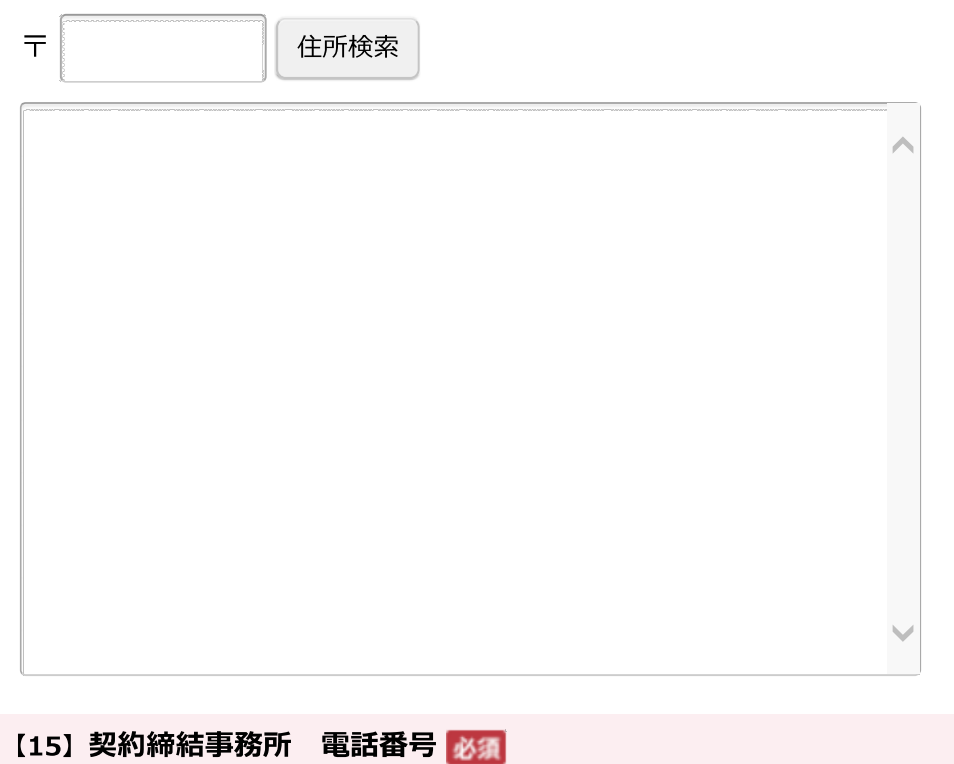

(ハイフン区切り) 入⼒例:012-345-6789

**【16】契約締結事務所 FAX番号**

※FAX番号が無い場合は、入力例をそのまま入力してください。 (ハイフン区切り) 入⼒例:012-345-6789

# **添付書類**

【17】 電算入力票 8

※ 必ず、市ホームページに掲載している「電算入力票.xlsx」を使用してくださ い。 ▲ページ上部へ

- ※ 列の追加や入替等の加工を行わないでください。
- ※ Excelで添付してください。(PDFは不可)
- (最大アップロードサイズ: 10MB)

ファイルを選択してください。 | 選択

**【18】登録部門及び希望業務の確認書類**

※ 国に準じたもので可 (業態調書の中の登録部門及び希望業務を記載する書類です。)

(最大アップロードサイズ: 10MB)

ファイルを選択してください。 | 選択

**【19】資本関係⼜は人的関係に関する書類**

※ 国に準じたもので可 (業態調書の中の資本関係又は人的関係に関する事項を記載する書類です。)

(最大アップロードサイズ: 10MB)

ファイルを選択してください。 | 選択

**【20】登録証明書・登録通知書等の写し**

(最大アップロードサイズ: 10MB)

ファイルを選択してください。 | 選択

**【21】営業所⼀覧表**

(最大アップロードサイズ: 10MB)

ファイルを選択してください。 | 選択

【22】 登記事項証明書(履歴事項全部証明書)、代表者身元(身分)証明書 <mark>必須</mark>

▲ページ上部へ

**〔法人の場合〕** 登記事項証明書(履歴事項全部証明書)

**〔個人の場合〕** 代表者身元(身分)証明書

※ いずれの場合も、発行年月日がR5.11.1以降のもの

(最大アップロードサイズ: 10MB)

ファイルを選択してください。 | 選択

**【23】営業の沿革**

※ 国に準じたもので可

(最大アップロードサイズ: 10MB)

ファイルを選択してください。 | 選択

**【24】測量等実績調書**

※ 直前2年間かつ10万円以上

※ 国に準じたもので可(なるべく部門ごとに作成してください。例)道路部門、 下水道部門等)

※ 容量を超えて添付できない場合は、御郵送ください。(郵送方法は申請要領を 御確認ください。)

(最大アップロードサイズ: 10MB)

ファイルを選択してください。 | 選択

**【25】技術者経歴書**

※ 国に準じたもので可

(最大アップロードサイズ: 10MB)

ファイルを選択してください。 | 選択

## **【26】印鑑証明書**

**〔法人の場合〕**法務局が発⾏したもの **〔個人の場合〕**市区町村⻑が発⾏したもの

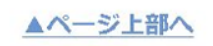

#### ※いずれの場合も、発行年月日がR5.11.1以降のもの

(最大アップロードサイズ: 10MB)

ファイルを選択してください。 | 選択

**【27】納税証明書(国税)**

税務署発⾏の納税証明書を提出してください。 **〔法人の場合〕**納税証明書(法人税及び消費税)「**様式その3の3**」 **〔個人の場合〕**納税証明書(所得税及び消費税)「**様式その3の2**」 ※いずれの場合も、発行年月日がR5.11.1以降のもの

(最大アップロードサイズ: 10MB)

ファイルを選択してください。 | 選択

**【28】納税証明書(都道府県税)**

都道府県発⾏の納税証明書を提出してください。 **〔法人の場合〕**法人事業税、⾃動⾞税 **〔個人の場合〕**個人事業税、⾃動⾞税 ※いずれの場合も、発行年月日がR5.11.1以降のもの

(最大アップロードサイズ: 10MB)

ファイルを選択してください。 | 選択

**【29】納税証明書(市区町村税)**

市区町村発⾏の納税証明書(滞納がないことの証明)を提出してください。 ※法人の場合で、支店・営業所等に委任する場合は、支店・営業所等の所在地の市 区町村が発行するもの ※いずれの場合も、発行年月日がR5.11.1以降のもの

(最大アップロードサイズ: 10MB)

ファイルを選択してください。 | 選択

**【30】役員等調書**

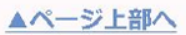

- ※ 必ず、市ホームページに掲載している「役員等調書.xlsx」を使用してくださ い。
- ※ 列が不⾜する場合は追加してください。
- ※ Excelで添付してください。(PDFは不可)

## (最大アップロードサイズ: 10MB)

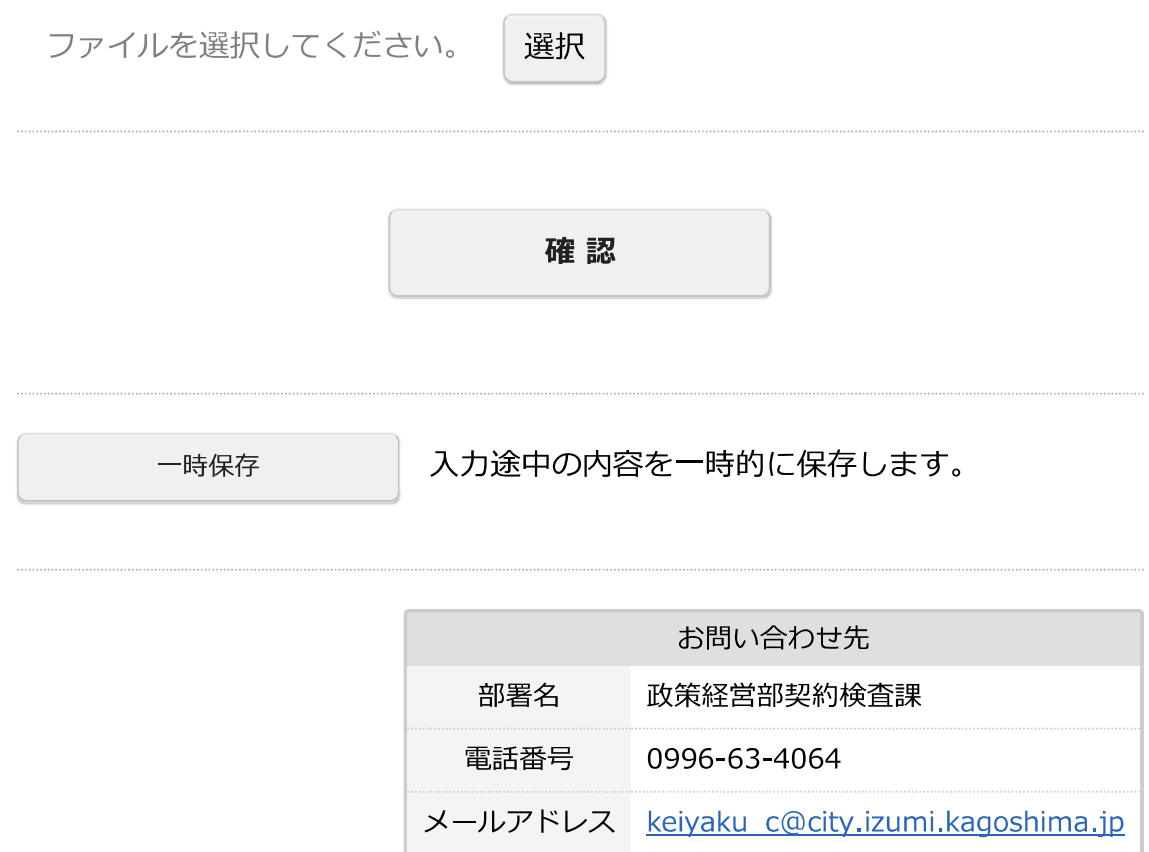

⿅児島県電⼦申請共同運営システム(e(いー)申請)

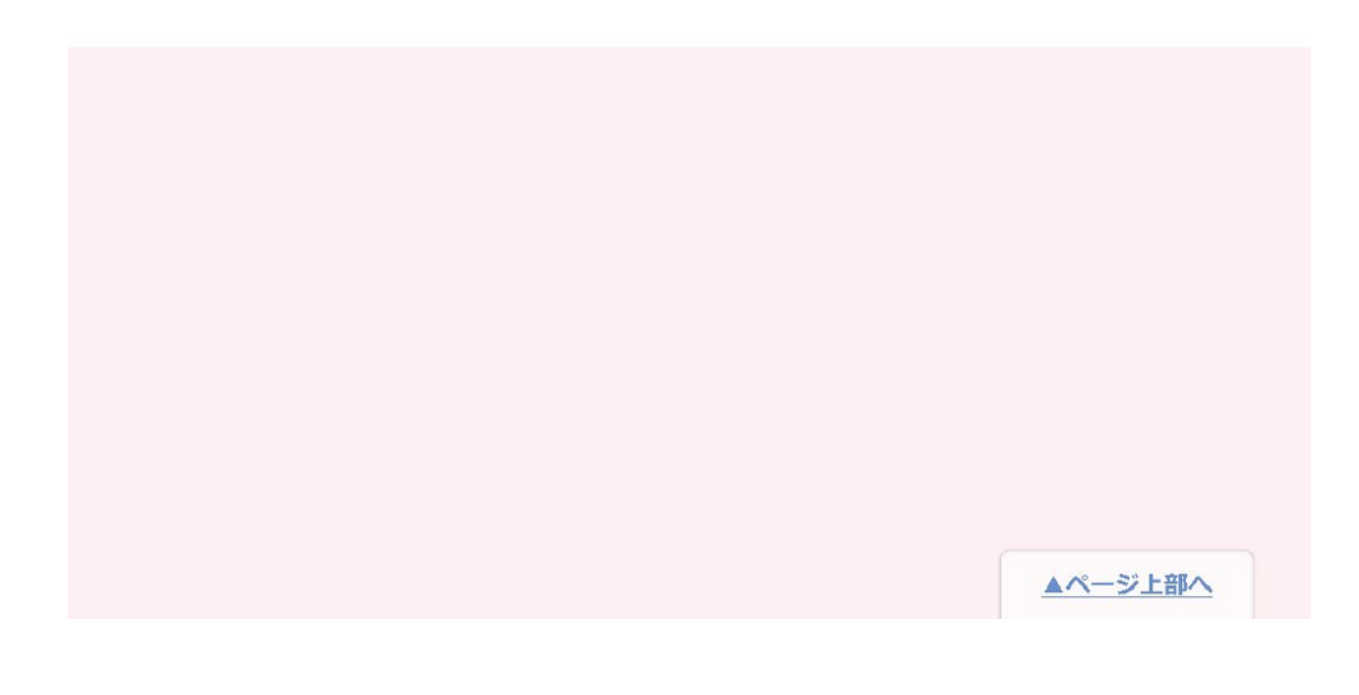

# **再提出⽤申請フォーム(建設⼯事)**

ブラウザの「戻る」「更新」ボタンを使用すると正しく処理できませんので、使用し ないでください。

印は必須項目です。必ずご記入ください。

60分間通信がない(ページ移動がない)場合、タイムアウトとなり入力内容が破棄 **されます。 ご記⼊に時間がかかる場合は⼀時保存をご利⽤ください。**

## **再提出⽤申請フォーム(建設⼯事)**

本申請フォームは、既に電⼦申請を⾏った方を対象としています。 再提出を依頼された書類について、以下に記載・添付してください。 ※ 原本の提出が必要な書類は郵送してください。

#### 【1】商号又は名称

※ 本社・本店のみの記載で構いません。(支店等に委任する場合、支店等の記載 は省略可)

※ 「株式会社」「有限会社」等は省略せずに記載してください。

例)株式会社○○○○建設、○○○○建設有限会社 等

(200文字まで)

**【2】担当者名**

(200文字まで)

**【3】連絡先(電話番号)**

(ハイフン区切り) 入⼒例:012-345-6789

## **【4】再提出書類名**

- ※ 再提出を⾏う書類名を記載してください。
- 例)電算入⼒票、印鑑証明書、役員等調書

(9999文字まで)

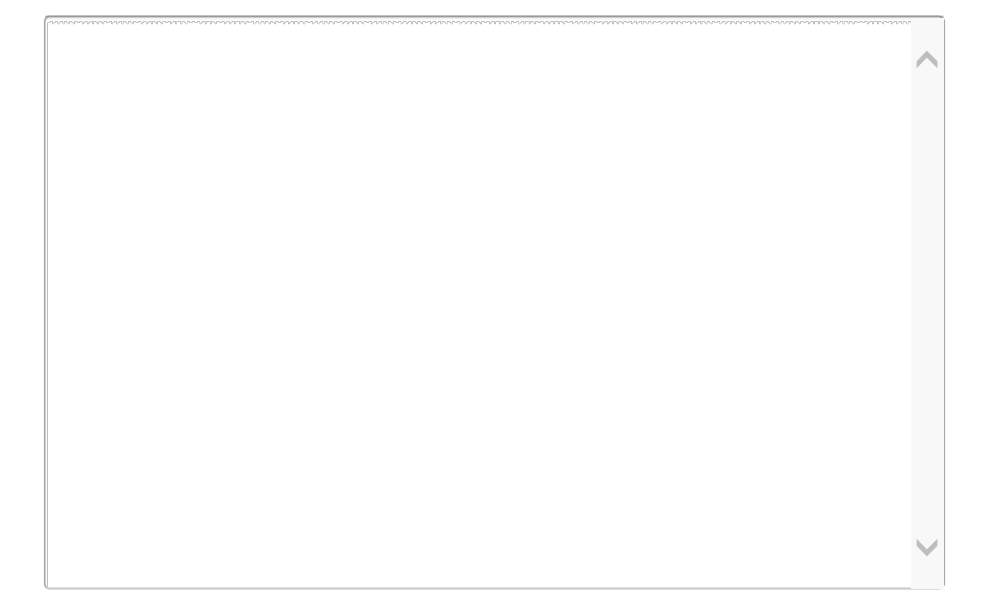

## **【5】再提出書類1**

## (最大アップロードサイズ: 10MB)

ファイルを選択してください。 | 選択

## **【6】再提出書類2**

## (最大アップロードサイズ: 10MB)

ファイルを選択してください。 | 選択

## **【7】再提出書類3**

## (最大アップロードサイズ: 10MB)

ファイルを選択してください。 | 選択

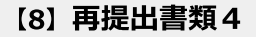

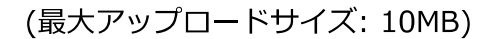

ファイルを選択してください。 | 選択

**【9】再提出書類5**

### (最大アップロードサイズ: 10MB)

ファイルを選択してください。 | 選択

**【10】再提出書類6**

## (最大アップロードサイズ: 10MB)

ファイルを選択してください。 | 選択

**【11】再提出書類7**

(最大アップロードサイズ: 10MB)

ファイルを選択してください。 | 選択

**【12】再提出書類8**

## (最大アップロードサイズ: 10MB)

ファイルを選択してください。 | 選択

**【13】再提出書類9**

## (最大アップロードサイズ: 10MB)

ファイルを選択してください。 | 選択

#### **【14】再提出書類10**

(最大アップロードサイズ: 10MB)

**確 認**

□時保存 入力途中の内容を一時的に保存します。

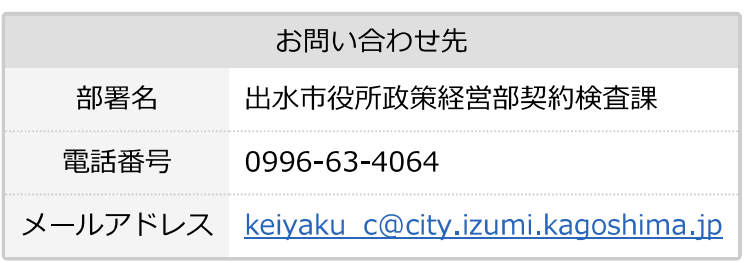

⿅児島県電⼦申請共同運営システム(e(いー)申請)

# **再提出⽤申請フォーム(建設コンサルタント等)**

ブラウザの「戻る」「更新」ボタンを使用すると正しく処理できませんので、使用し ないでください。

印は必須項目です。必ずご記入ください。

60分間通信がない(ページ移動がない)場合、タイムアウトとなり入力内容が破棄 **されます。 ご記⼊に時間がかかる場合は⼀時保存をご利⽤ください。**

## **再提出⽤申請フォーム(建設コンサルタント等)**

本申請フォームは、既に電⼦申請を⾏った方を対象としています。 再提出を依頼された書類について、以下に記載・添付してください。 ※ 原本の提出が必要な書類は郵送してください。

#### 【1】商号又は名称

※ 本社・本店のみの記載で構いません。(支店等に委任する場合、支店等の記載 は省略可)

※ 「株式会社」「有限会社」等は省略せずに記載してください。

例)株式会社○○○○設計、○○○○測量有限会社 等

(200文字まで)

**【2】担当者名**

(200文字まで)

**【3】連絡先(電話番号)**

(ハイフン区切り) 入⼒例:012-345-6789

## **【4】再提出書類名**

- ※ 再提出を⾏う書類名を記載してください。
- 例)電算入⼒票、印鑑証明書、役員等調書

(9999文字まで)

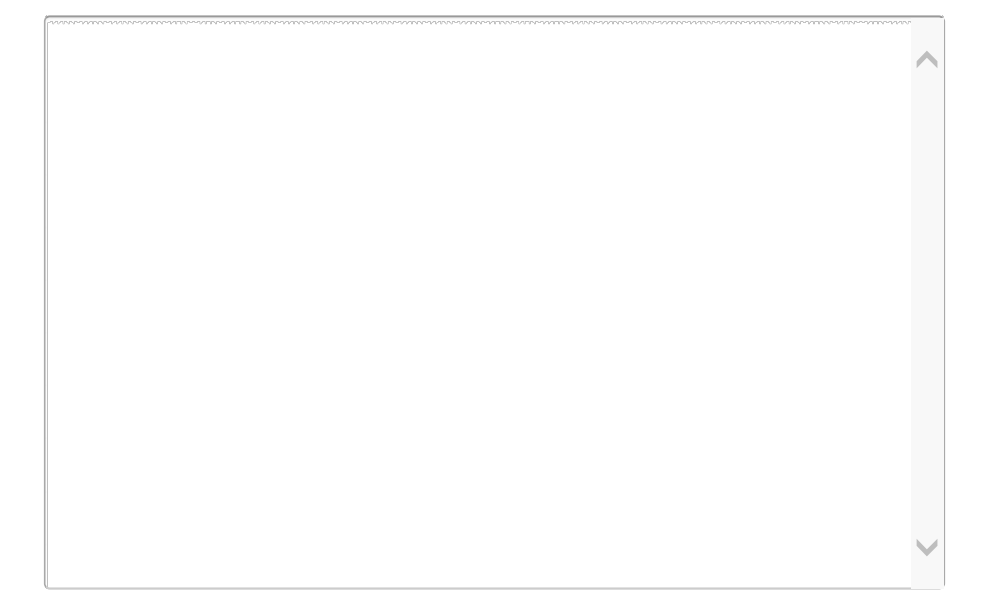

## **【5】再提出書類1**

## (最大アップロードサイズ: 10MB)

ファイルを選択してください。 | 選択

## **【6】再提出書類2**

## (最大アップロードサイズ: 10MB)

ファイルを選択してください。 | 選択

## **【7】再提出書類3**

## (最大アップロードサイズ: 10MB)

ファイルを選択してください。 | 選択

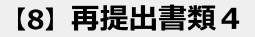

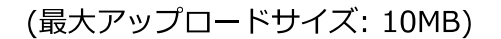

ファイルを選択してください。 | 選択

**【9】再提出書類5**

### (最大アップロードサイズ: 10MB)

ファイルを選択してください。 | 選択

**【10】再提出書類6**

## (最大アップロードサイズ: 10MB)

ファイルを選択してください。 | 選択

**【11】再提出書類7**

(最大アップロードサイズ: 10MB)

ファイルを選択してください。 | 選択

**【12】再提出書類8**

## (最大アップロードサイズ: 10MB)

ファイルを選択してください。 | 選択

**【13】再提出書類9**

## (最大アップロードサイズ: 10MB)

ファイルを選択してください。 | 選択

#### **【14】再提出書類10**

(最大アップロードサイズ: 10MB)

**確 認**

□時保存 入力途中の内容を一時的に保存します。

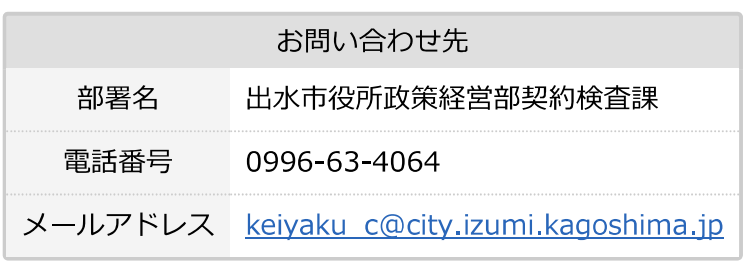

⿅児島県電⼦申請共同運営システム(e(いー)申請)